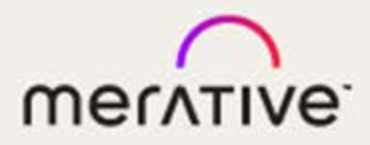

# Merge DICOM Toolkit™

# 5.16.0

Database Manual

#### **© Copyright Merge Healthcare Solutions Inc. 2023.**

Licensed materials - Property of Merge Healthcare Solutions Inc..

The content of this document is confidential information of Merge Healthcare Solutions Inc. and its use and disclosure is subject to the terms of the agreement pursuant to which you obtained the software that accompanies the documentation.

Merge Healthcare and the Merge Healthcare logo are trademarks of Merge Healthcare Inc.

Microsoft, Windows, and the Windows logo are trademarks of Microsoft Corporation in the United States, other countries, or both. All other names are trademarks or registered trademarks of their respective companies.

### **U.S. GOVERNMENT RESTRICTED RIGHTS:**

This product is a "Commercial Item" offered with "Restricted Rights." The Government's rights to use, modify, reproduce, release, perform, display or disclose this documentation are subject to the restrictions set forth in Federal Acquisition Regulation ("FAR") 12.211 and 12.212 for civilian agencies and in DFARS 227.7202-3 for military agencies. Contractor is Merge Healthcare Solutions Inc.

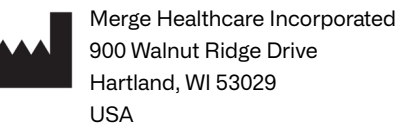

#### **Symbols Glossary:**

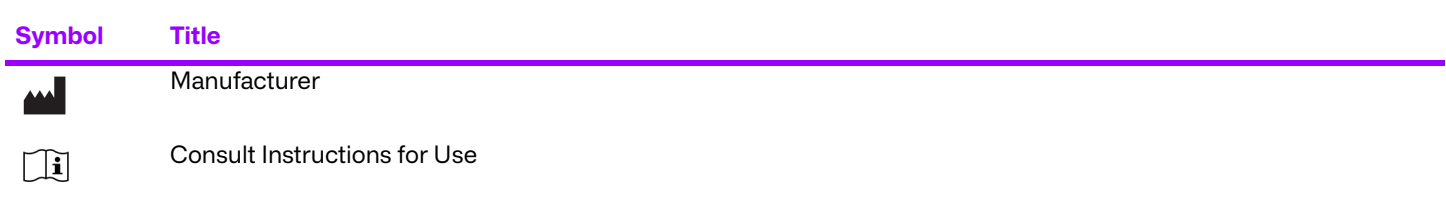

The full symbols glossary can be viewed at [https://www.merative.com/content/dam/merative/documents/brief/](https://www.merative.com/content/dam/merative/documents/brief/
Merge_Healthcare_Symbols_Glossary.pdf) Merge\_Healthcare\_Symbols\_Glossary.pdf.

For application support or to report issues with user documentation, contact Customer Support:

- 1-877-741-5369 (North America) +31.20.514.5073 (Europe, the Middle East and Africa) 1800 316 746 (Australia)
- ⊠ [MC3Support@merative.com](mailto: MC3Support@merative.com)

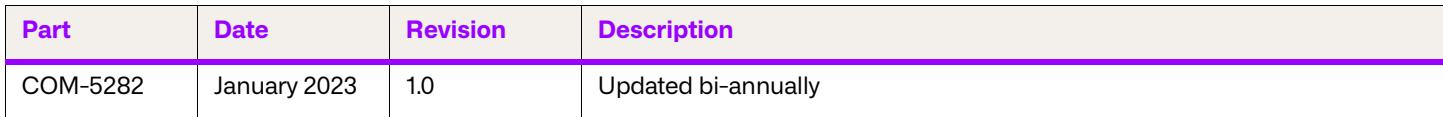

The latest version of this document can be found at [https://mergecustomer.force.com/mergeusercommunity/login.](https://mergecustomer.force.com/mergeusercommunity/login)

# **Contents**

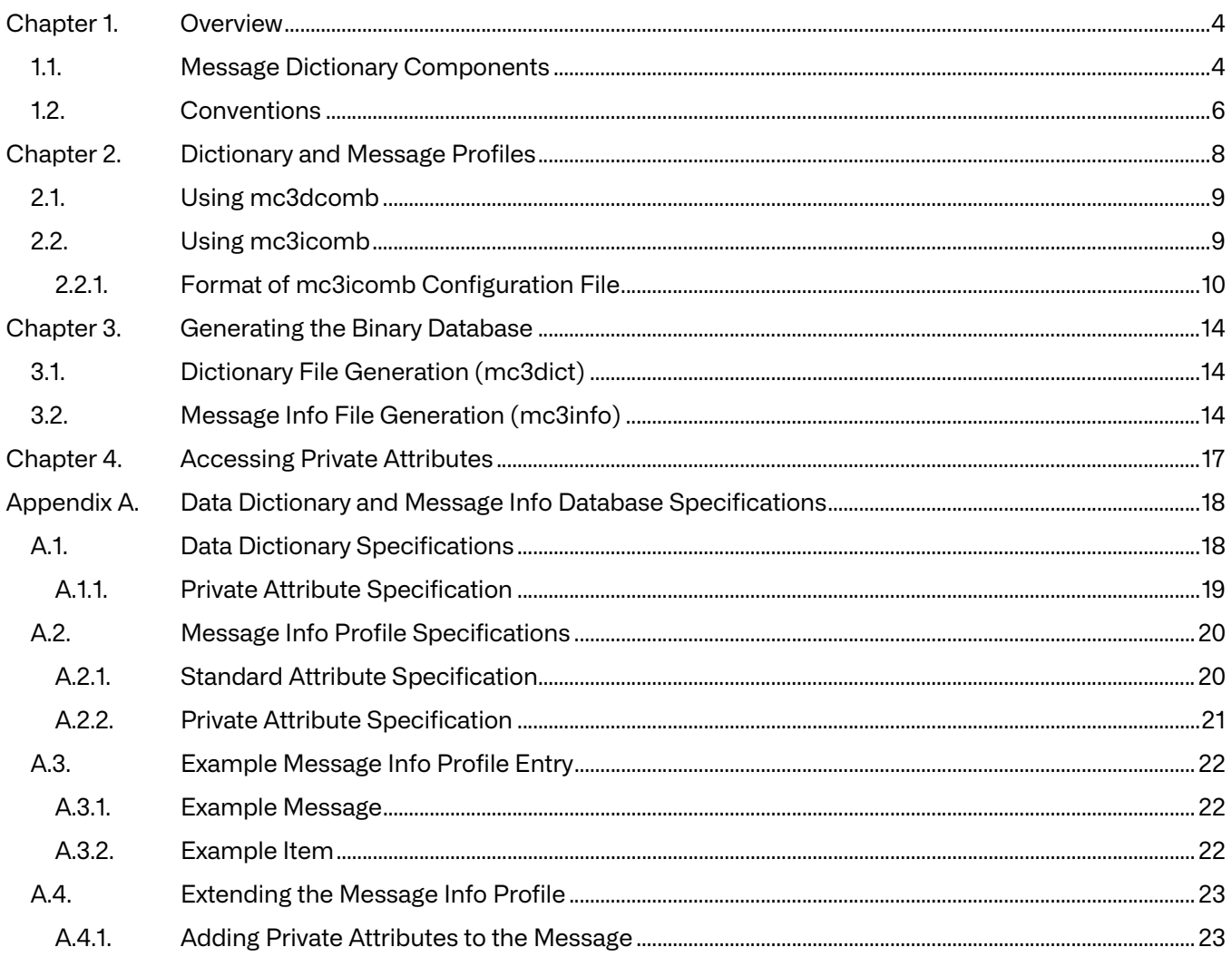

# <span id="page-3-0"></span>**Chapter 1. Overview**

This database manual is targeted toward advanced developers of DICOM applications using the Merge DICOM Toolkit that wish to:

- Supplement the standard Merge DICOM message dictionary with private extensions
- Verify these private extensions through the message validation functionality provided by Merge DICOM Toolkit.
- **NOTE:** The few code examples included in the manual are all excerpted from the C/C++ edition of the Merge DICOM Toolkit. But the concepts illustrated are applicable, with the appropriate translations, to all the toolkit editions (C/C++, Java, .NET, Python).

The Merge DICOM Toolkit supports the addition of private attributes at runtime through the use of the MC\_Add\_Private\_Block(), and MC\_Add\_Private\_Attribute() calls. This method is sufficient for most toolkit users where private attributes are encoded or accessed in a limited manner.

For more advanced user's (e.g. OEM customers) that maintain large groups of private attributes across product lines, it is desirable to maintain these private attributes in the Merge DICOM Toolkit Dictionary Files. Advantages of this include:

- Ability to maintain Private Dictionary extensions on-site, under appropriate source-code control.
- Ability to create product-specific message dictionaries.
- Avoid the overhead of MC\_Add\_Private  $\dots$  () calls before using private attributes.
- More 'built-in' knowledge about your own private attributes that are streamed in from DICOM messages over the network or from media.
- $\bullet$  Ability to validate your message objects against private extensions using the existing MC Validate Message() call.

#### **Impacts on DICOM Conformance**

When adding Private Attributes to a standard DICOM message object (SOP Class) you are creating a Standard Extended, Specialized, or Private SOP Class, depending on the rules you follow. Part 2 of the Standard details these rules and how each of these types of SOP classes effect conformance. Part 2 also explains how to document these extensions within your DICOM Conformance Statement. Be sure to read and understand Part 2 of DICOM before adding Private Attributes to DICOM messages.

If the terminology being used here is confusing you need to read and understand the other Merge DICOM Toolkit User's Manual, and refer to the DICOM Standard itself, before continuing on with this manual. See **[MERGE DICOM TOOLKIT DOCUMENTATION ROADMAP](#page-5-1) ON PAGE 6**.

## <span id="page-3-1"></span>**1.1. Message Dictionary Components**

When the Merge DICOM Toolkit validates a message through the MC Validate Message() call, it accesses several binary dictionary files. These binary files are accessed during runtime via the file system. One of these files, the DICOM Data Dictionary file, can also be kept in memory or statically

linked into your application as an object module. The following shows the Merge DICOM Toolkit with Merge Healthcare components highlighted.

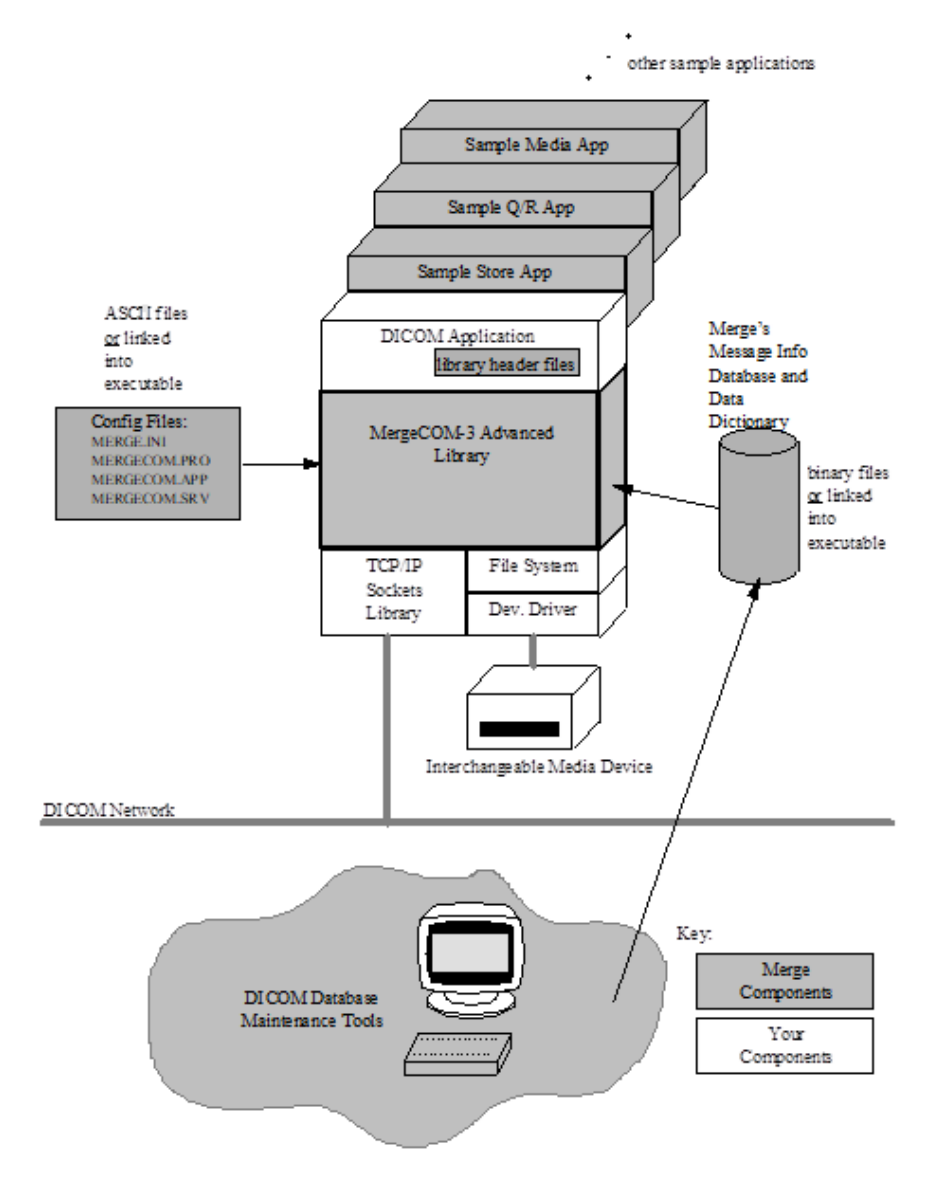

For most applications, accessing the binary files is preferred because this requires less static memory and is easier to reconfigure (does not require rebuilding executables). But, in embedded systems, where a file system is not available, statically linking in the Data Dictionary file allows attribute level (but not message level) validation, without requiring a file system.

The Merge DICOM Toolkit configuration files can also be statically linked into to your executable. Your application specifies how it wishes to access the dictionary and configuration files using the MC Library Initialization () call. See the Merge DICOM Toolkit Reference Manual for further details.

Merge may add the ability to statically link in message info files in the future, but at present the memory cost associated with this approach makes its appeal limited. It is most often the case, at least in embedded environments, that development and test are done with a file system (allowing for message info files) and message-level validation is not done in the final production environment.

Normally, the library uses the binary files and object files shipped with the toolkit. It is also possible for advanced developers to extend or specify their own private data dictionary and message info

files. This document outlines the structure of the toolkit dictionary and message info files and describes the use of utilities needed to generate new binary dictionary files.

#### <span id="page-5-1"></span>**Merge DICOM Toolkit Documentation Roadmap**

The following shows the structure of the Merge DICOM Toolkit documentation roadmap.

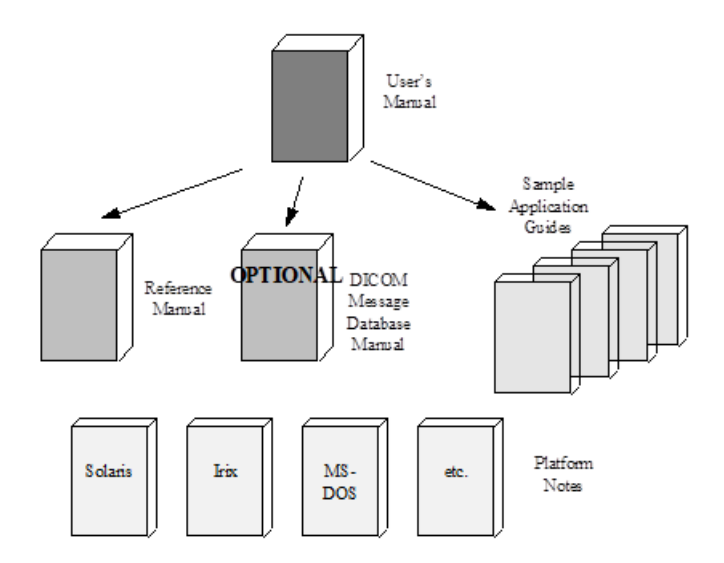

The User's Manual is the foundation for all other documentation because it explains the concepts of DICOM and the DICOM Toolkit. Before plunging into the Reference Manual or Sample Application Guides, you should be comfortable with the material in the User Manual.

The Reference Manual is where you go for detailed information on the DICOM Toolkit. This includes the Application Programming Interface (API), toolkit configuration, the runtime object database, and status logging. The Reference Manual also includes a DICOM conformance statement for the toolkit.

The DICOM Database Manual is an optional extension that describes the organization of the Merge DICOM Database and how to use it to extend standard services and define your own private services. Tools are supplied for converting the contents of the database into the binary runtime object database.

#### **Sample Applications**

The Sample Application Guides describe approaches to developing specific classes of DICOM applications (Image Transfer, Query/Retrieve, Print, Storage Media, Modality Worklist, etc.). They highlight pertinent information from Parts 3 or 4 of the DICOM Standard in a more readable way and in the context of the DICOM Toolkit. The Application Guide also details the DICOM messages that can be passed between applications on the network. In addition, the sample applications that are supplied in source form for your platform are described in the Sample Application Guide.

Platform-specific information required to use the DICOM Toolkit on your target platform are specified in Platform Notes. This includes supported compilers, compiler options, link options, configuration, and run-time related issues.

## <span id="page-5-0"></span>**1.2. Conventions**

This manual follows a few formatting conventions.

Terms that are being defined are presented in **boldface**.

Sample commands appear in bold courier font, while sample output, source code, and function calls appear in standard courier font.

Hexadecimal numbers are written with a trailing H. For example 16 decimal is equivalent to 10H hexadecimal.

# <span id="page-7-0"></span>**Chapter 2. Dictionary and Message Profiles**

The operation of the Merge DICOM Toolkit and how it references the binary dictionary and message info files or objects to perform runtime message validation is detailed in the diagram below.

### **Creating the Dictionary File**

The binary data dictionary file is named mrgcom3.dct and contains a binary coded representation of the DICOM data dictionary (as specified in Part 6 of the DICOM Standard). This includes all the standard attributes, their tags, names, value multiplicities (VM's), and value representations (VR's). A utility called mc3dict is used to create this binary dictionary file on a specific platform from an ASCII input file (usually named diction.pfl). The ASCII input profile is platform independent and developers can modify diction.pfl or create their own dictionary profile and run them through mc3 dict to generate a customized mrgcom3.dct.

### **Creating the Message Info Files**

The binary message info file has the name mrgcom3.msg and contains a binary coded representation of DICOM Service Object Pairs (SOPs). These SOPs specify the attributes (contained in the data dictionary) that make up a message or item, their value type (VT), and any enumerated values or defined terms. Items that are used in attributes of VR Sequence of Item (SQ) are also specified in message info file. A utility called mc3info is used to create this binary message info file on a specific platform from a single ASCII input file (usually named info.pfl).

The following represents the ASCII to binary message dictionary conversion process for both the data dictionary and message profiles.

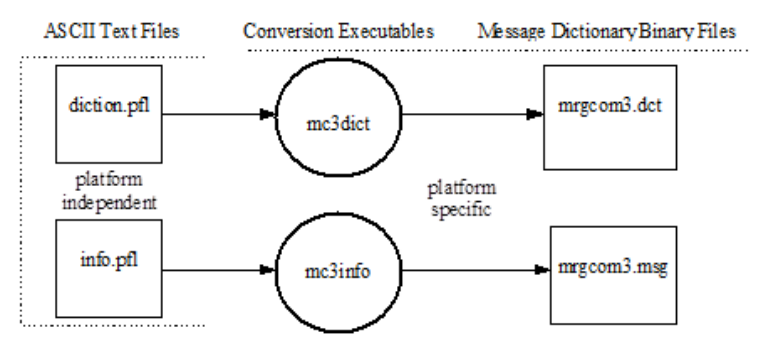

Merge DICOM Toolkit also supports a gendict utility program that converts the binary dictionary file into a source code module that can be compiled and linked into your application. Documentation of this conversion process can be found in the Toolkit Reference Manual.

The remainder of this document describes two utility programs mc3dcomb and mc3icomb. These two utility programs, along with the existing mergecom.srv, diction.pfl and info.pfl files are used to perform custom modifications to the dictionary and message databases.

It is important to understand the layout of the " $*$  .  $pf1$ " files before attempting to use the two combine utilities. This document also provides an appendix which describes the manual process of extending the database by directly manipulating the mergecom.srv, info.pfl, and diction.pfl files.

While Merge recommends that the combine utilities be used to perform dictionary changes rather than manually changing the mergecom.srv, info.pfl, and diction.pfl, it may be helpful to understand the layout of these files and how the toolkit makes use of them.

The following shows input files and output files for the dictionary utility programs.

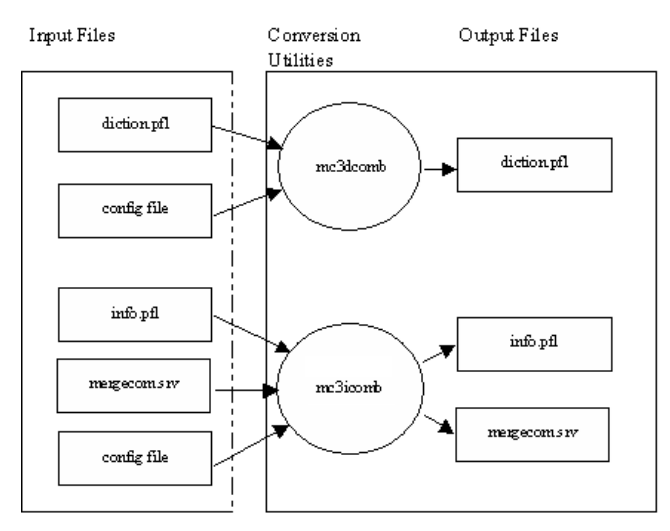

## <span id="page-8-0"></span>**2.1. Using mc3dcomb**

The mc3dcomb utility is used to merge the contents of two diction.pfl files together. One of the two files could be the included diction.pfl file that ships with the toolkit while the other could contain all of the enhancements needed for a specific application of the toolkit. This utility could also be used multiple times to combine many different change files into a single file that would then be merged with the existing diction.pfl file.

It is stipulated that the input files used by  $mc3dcomb$  be formatted just like  $diction.pfl$ . Given that, both files then need to be sorted in ascending attribute order. That is, the order in each particular file must be ascending, but there does not need to be any correlation in order between the two files.

The appendix should be consulted in order to see the format of diction.pfl files.

The usage for mc3dcomb is the following:

```
mc3dcomb <diction.pfl> <input file> <output file>
```
## <span id="page-8-1"></span>**2.2. Using mc3icomb**

The mc3icomb utility functions differently than does mc3dcomb in that it must do more processing on input files. mc3icomb must read in its configuration file (which contains the changes that a user wishes to make), read in the existing  $mergecom.srv$ , and read in the existing  $info.pf1$ . It must then merge all of this data into the proper format for the two files which it will output.

As with mc3dcomb, mc3icomb can be used on multiple files, multiple times. This enables the user to use the output of one pass or run of mc3icomb as the input for another pass of mc3icomb.

mc3icomb uses the following types of files for input:

mergecom.srv info.pfl config

The mergecom.srv file can be the mergecom.srv file that was shipped with the toolkit. It can be any file that is formatted and contains information for a mergecom. sry file.

The  $info.pdf$  file can be the  $info.pdf$  file that was shipped with the toolkit. It can be any file that is formatted and contains information for an info.pfl file.

The config file is a file which contains information that the user wishes to add to a set of existing info.pfl and mergecom.srv files. The format of the config file is specific to this type of file and will be detailed later.

mc3icomb creates the following output files:

mergecom.srv

info.pfl

The two output files contain all of the changes specified within the  $\text{config}$  (input) file.

### <span id="page-9-0"></span>**2.2.1. Format of mc3icomb Configuration File**

An example mc3icomb configuration file is shipped with the toolkit. It is also reproduced in its entirety, here. Each section's functionality will be discussed after it is enumerated:

```
#
# This is an example of the configuration file that is used
# by mc3icomb to modify a mergecom.srv and info.pfl file.
# This file contains three sections. Each section must be
# formatted properly in order for mc3icomb to parse it
# correctly.
#
# The following are examples of how each section should be
# constructed.
```
The above block is nothing more than a comment block that describes the purpose of the file. As can be seen by this example, comments are lines that start with the "#" character.

```
# Section one contains any additions to standard (pre-
# existing) messages or items.
# This is where private attributes are usually added to 
# existing services.
# To define private sequence, you must create a unique sequence
# name, i.e. MY PRIVATE ITEM and define this unique name in
# PRIVATE ITEM SECTION (Section three) below.
# This section can be blank if you aren't using it, but the 
# line containing the EXISTING keyword must remain as is.
[ EXISTING_SERVICE_SECTION ]
[ BASIC COLOR IMAGE BOX, N SET RSP ]
0009,ACME Imaging Group,2A@PN@3@@;
0009,ACME Imaging Group,2B@DT@3@@;
0009,ACME Imaging Group,2C@SQ@3@@E<MY_PRIVATE_ITEM>;
```
As is mentioned in the comment block for this section, this is section one. The start of this section is denoted by the "EXISTING\_SERVICE\_SECTION" keyword. This keyword must exist in the file and

must be formatted exactly as it looks in the above example. It must be enclosed in square brackets, have a space between the bracket and the keyword, and be separated from the section's actual modifications by a blank line. All keywords contained within this file must be formatted in this manner.

The actual modifications are following the keyword delimiter and the blank line. The modifications are formatted in the following manner:

```
[ Existing service, existing command ]
Private Group,Creator Code,Element,@VR@VT@@;
```
For more information regarding the format of the individual modification lines, see **APPENDIX A. DATA DICTIONARY [AND MESSAGE INFO DATABASE SPECIFICATIONS](#page-17-2) ON PAGE 18**. The appendix describes the format of these lines in the section that describes adding private attributes to a message object (SOP).

Section two begins after the section one modifications are placed in the config file. The file contains a comment block describing the second section of the file. The comment block is followed by another delimiter. The delimiter is "PRIVATE\_SERVICE\_SECTION".

```
# Section two contains any private services which are going 
# to be created.
# To define private sequence, you must create a unique
# sequence name i.e. DUMMY ITEM and define this unique name
# in PRIVATE ITEM SECTION (Section three)
# below.
# As with section one, this section can remain empty but the # PRI-
VATE SERVICE SECTION keyword must also remain exactly
# as listed below.
[ PRIVATE_SERVICE_SECTION ]
[ BASIC_DUMMY_MANAGEMENT, MESSAGE ]<br>UID = 1.2.3.4.5.
UID = 1.2.3.4.5.6<br>DESCRIPTION = Basic dummy
DESCRIPTION = Basic dummy management<br>TYPE = BASE
                        = BASE
[ BASIC DUMMY MANAGEMENT, N SET RQ ]
2030,0010@US@1@@;
2030,0020@LO@3@@;
[ BASIC DUMMY MANAGEMENT, N SET RSP ]
0009,ACME Imaging Group,3A@SQ@3@@E<DUMMY_ITEM>;
2030,0010@US@1@@;
2030,0020@LO@1@@;
```
Each newly added service is formatted like the example above. Each service is delimited from the others by having its name contained within a delimiter. In the example above, this name is "BASIC\_DUMMY\_MANAGEMENT". As you can see this service name corresponds to the definitions for each of this service's commands, below.

The service itself must have its UID, Description, and Type defined. This is defined in the heading section.

Following the service's definition, the message's command and the tags that make up the command are entered. It is important to note that the tags that each command contains can be either private or standard. It is important to note that the lines that specify these are also defined in the **APPENDIX A. DATA DICTIONARY [AND MESSAGE INFO DATABASE SPECIFICATIONS](#page-17-2) ON PAGE 18**. The example above only shows standard attributes.

Once the new private services and commands are created, the configuration file includes a description for section three. There is also a delimiter that denotes the start of section three: "PRI-VATE\_ITEM\_SECTION". As with other delimiters, it must be followed by a blank line and properly formatted.

```
# Section three contains any private items which are to be 
# created.
# This section holds the complete definition of any private 
# items.
# As with the other sections, this can remain empty but the 
# PRIVATE_ITEM keyword line must remain exactly as listed 
# below.
[ PRIVATE_ITEM_SECTION ]
```
As shown in the comment above, section three contains the additions for private items. Each private item starts with the definition of the private item's name, and is followed by the item's tag contents.

```
[ DUMMY_ITEM, ITEM ]
0008,1150@UI@1@@;
0008,1155@UI@1@@;
[ MY PRIVATE ITEM, ITEM ]
0009,ACME Imaging Group,2D@CS@3@@;
0018,1600@CS@3@@;
```
As with other sections, section four starts with a delimiter: "EXISTING\_ITEM\_SECTION". This delimiter denotes the start of additions to existing items.

```
# Section four contains modifications to any existing
# standard items
# which are to be added to. As with the other sections, 
# this one can also
# remain empty but the STANDARD ITM keyword must remain 
# exactly as listed
# below.
[ EXISTING_ITEM_SECTION ]
```
Section four definitions match the format of section three. In this case, the item's name must already exist in the input database. If the item does not exist, an error is logged.

```
[ PREFORMATTED_COLOR_IMAGE, ITEM ]
0008,2222@UI@1@@;
0008,3333@UI@1@@;
```
Note that the tags listed in this definition are added to an existing item's definition. These can also be either private or existing.

Once both mc3icomb and mc3dcomb have been used to generate new configuration files, the user can continue with the generation of the binary database files. This is discussed in the next section, and is no different had the user modified the configuration files by hand.

The usage for mc3icomb is as follows:

```
mc3icomb <mergecom.srv> <info.pfl> <input file> <output.srv> <out-
put.pfl>
```
#### **Final overview of the process**

As can be seen by the above descriptions, modifying the data dictionary for the Merge DICOM Toolkit can be accomplished by doing the following:

- 1. Generate the configuration files for use with mc3icomb and mc3dcomb. These files contain the actual additions/changes to the database.
- 2. Generate the final set of database files that you wish to use with the toolkit. This involves using mc3icomb and mc3dcomb with your configuration files and the original ASCII database files shipped with the toolkit.
- 3. Use mc3dict and mc3info to generate a new set of binary dictionary files used by the toolkit.

# <span id="page-13-0"></span>**Chapter 3. Generating the Binary Database**

Once the dictionary and message info profiles are in the correct format, they can be translated to a binary format using the mc3dict and mc3info executables, respectively.

## <span id="page-13-1"></span>**3.1. Dictionary File Generation (mc3dict)**

Creating the binary dictionary file is a matter of running the  $mc3dict$  application specifying a single parameter which is the dictionary profile. In the usual case where the dictionary profile is named diction.pfl the output of mc3dict looks like the following:

```
mc3dict - Generate Merge DICOM Binary Dictionary File
Version 2.33
(c) 2011 Merge Healthcare. All rights reserved.
Number of Data Elements processed:
100...200...300...400...500...600...700...800...
804...
DONE.
```
This output shows the normal processing of a dictionary profile containing 804 entries. mc3dict also has limited error detection. If it finds an input line with an invalid format, it will alert the operator as follows:

```
mc3dict - Generate Merge DICOM Binary Dictionary File
Version 2.33
(c) 2011 Merge Healthcare. All rights reserved.
Number of Data Elements processed:
```
ERROR: Invalid Input File format in line number 17.

The output file created is always the binary dictionary file mrgcom3.dct. For the binary dictionary to be accessed properly at runtime, the mergecom.pro configuration file for the toolkit must point to the location of the DICTIONARY\_FILE in the [MESSAGE\_PARMS] section. See the discussion of toolkit configuration in the User's Manual for further details.

## <span id="page-13-2"></span>**3.2. Message Info File Generation (mc3info)**

Creating the binary message info files involves running the mc3info application specifying a single parameter which is the message info profile. In the usual case where the message info profile is named info.pfl the output of mc3info looks like the following:

```
mc3info - Generate Merge DICOM Binary Message Object Files
Version 3.50
(c) 2011 Merge Healthcare. All rights reserved.
```

```
Generating info files for:Service #0001, 
   Command = N_SET_RQ...Service #0001, 
   Command = N SET RSP...Service #0002,
   Command = N SET RQ...Service #0002,
   Command = N_SET_RSP...Service #0003, 
   Command = N CREATE RQ...Service #0003,
   Command = N CREATE RSP...Service #0003,
   Command = N SET RQ...Service #0003, Command = N SET RSP...
   Service #0003, Command = N DELETE RQ...
   Service #0003, Command = N DELETE RSP...
   Service #0003, Command = N ACTION RQ...
   Service #0003, Command = N ACTION RSP...
   Service #0004, Command = N CREATE RQ...
   Service #0004, Command = N CREATE RSP...
   Service #0004, Command = N SET RQ...
   Service #0004, Command = N SET RSP...
   Service #0004, Command = N DELETE RQ...
   Service #0004, Command = N DELETE RSP...
   Service #0004, Command = N ACTION RQ...
   Service #0004, Command = N ACTION RSP...
   Service #0005, Command = N SET RQ...
   Service #0005, Command = N SET RSP...
   ...
   Service #0041, Command = C MOVE RQ...
   Service #0041, Command = C MOVE RSP...
   Service #0041, Command = C CANCEL RQ...
   Service #0042, Command = N CREATE RQ...
   Service #0042, Command = N CREATE RSP...
   Service #0042, Command = N SET RQ...
   Service #0042, Command = N SET RSP...
   Service #0042, Command = N DELETE RQ...
   Service #0042, Command = N DELETE RSP...
   Item #0001...
   Item #0002...
   Item #0003...
   Item #0004...
   Item #0005...
   ...
   Item #0080...
   Item #0081...
   Item #0082...
   Item #0083...
   Item #0084...
   Item #0085...
   Item #0086...
   Item #0087...
   Item #0088...
   Item #0089...
DONE.
```
This output shows the normal processing of the message info profile containing some 160 messages over 42 services, and an additional 89 items.  $mc3$  info also has limited error detection. If it finds an input line with an invalid format, it will alert the operator as follows:

```
mc3info - Generate Merge DICOM Binary Message Object Files
Version 3.50
(c) 2011 Merge Healthcare. All rights reserved.
Generating info files for:
   Service #0001, Command = N SET RQ...
   Service #0001, Command = N SET RSP...
   Service #0002, Command = N SET RQ...
   Service #0002, Command = N SET RSP...
   Service #0003, Command = N CREATE RQ...
   Service #0003, Command = N CREATE RSP...
   Service #0003, Command = N SET RQ...
   Service #0003, Command = N SET RSP...
   Service #0003, Command = N DELETE RQ...
   Service #0003, Command = N DELETE RSP...
   Service #0003, Command = N ACTION RQ...
   Service #0003, Command = N ACTION RSP...
   Service #0004, Command = N CREATE RQ...
   Service #0004, Command = N CREATE RSP...
   Service #0004, Command = N SET RQ...
   Service #0004, Command = N SET RSP...
   Service #0004, Command = N DELETE RQ...
   Service #0004, Command = N DELETE RSP...
   Service #0004, Command = N ACTION RQ...
   Service #0004, Command = N ACTION RSP...
   Service #0005, Command = N SET RQ...
   Service #0005, Command = N SET RSP...
   Service #0006, Command = N_GET_RQ...
   Service #0006, Command = N GET RSP...
```
#### ERROR: Invalid Input File format in line number 183.

The output file created is the binary message info files mrgcom3.msg.

For the binary info file to be accessed properly at runtime, the mergecom. pro configuration file for the toolkit must point to the location of the MSG\_INFO\_FILE in the [MESSAGE\_PARMS] section. See the discussion of toolkit configuration in the User's Manual for further details.

# <span id="page-16-0"></span>**Chapter 4. Accessing Private Attributes**

Once private attributes have been added to the binary dictionary file, three things occur.

- The same private attributes can be referenced in the message info file.
- Private attributes in the binary dictionary file, but not part of a message object, can be added to a message object using the MC\_Add\_Private\_Attribute() call. No MC\_Add\_Private\_Block() call is necessary for private attributes that have been added to the dictionary file. This is consistent with how MC\_Add\_Standard\_Attribute() already works.
- When messages are received over the network, or read in from media, if the private attributes contained in that message are defined in your dictionary they will be added to the message with a known VR and VM. They will also properly appear in the output of MC List Message().

Once private attributes have been added to a section of the message info file, three things occur.

- Private attributes can be assigned values using the MC  $Set_{pValue}$ ...() functions. No MC Add Private Block() or MC Add Private Attribute() calls are necessary for a private attributes that have been added to the binary message info file.
- When messages are received over the network or read in from media, if the private attributes contained in that message are defined in your corresponding message info file, they will be added to the message with a known VT, and Defined Terms or Enumerated Values (if specified). They will also properly appear in the output of MC List Message().
- When MC Validate Message() is called, the private attributes will also be validated against the specified parameters in the corresponding message info file.

# <span id="page-17-0"></span>**Appendix A. Data Dictionary and Message Info Database Specifications**

<span id="page-17-2"></span>This appendix describes how to modify the data dictionary manually. It is provided as a reference for users that have a desire to perform this modification themselves rather than using the included utilities to do it. Merge recommends performing all modifications through the use of the  $mc3i$  comb and mc3dcomb utilities, however.

This appendix also provides important information on the format of the Merge DICOM Toolkit database files. Some of this information is important to users of the mc3icomb and mc3dcomb utilities. Since both modification utilities rely on the formats of  $diction.pdf$ ,  $pf1$ ,  $info.pdf$ , and mergecom.srv it is important to understand how these files are formatted. Also, the modification utilities rely on these formats within their respective configuration files. A user using the modification utilities must be proficient in these file formats for the utilities to be useful.

## <span id="page-17-1"></span>**A.1. Data Dictionary Specifications**

The dictionary profile  $(\text{diction.pfl})$  contains the DICOM Standard Data Dictionary specified in Part 6 of the DICOM Standard and is formatted, one entry per line, as follows:

Attribute Name,Group#,Element#,VR,VM

where:

- Attribute Name is the name of the DICOM Attribute and consists of alphanumeric characters and the space character.
- $\bullet$  Group# is the 4 high order hexadecimal digits of the Attribute Tag.
- Element# is the 4 low order hexadecimal digits of the Attribute Tag.
- VR is the two uppercase character representation of the Value Representation. It must have one of the values from the set: {AE, AS, CS, DA, DS, DT, IS, LO, LT, PN, SH, ST, TM, UC, UR, UT, UI, SS, US, AT, SL, UL, FL, FD, UNKNOWN\_VR, OB, OW, OL, OD, OF, SQ}.
- $\bullet$  VM is the Value Multiplicity string for the attribute and must have a value from the set  $\{\mathrm{``1''}, \mathrm{``1-N''}, \}$ "N", "k" or "1-k"} where k is a positive integer greater than 1.
- All entries are in increasing hexadecimal order of Tag (Group#,Element#), and should NOT contain spaces around the commas ( , ) in the string.

#### **Example from Dictionary Profile**

An excerpt from Merge's standard DICOM dictionary profile is as follows:

```
...
Transducer Orientation,0008,2204,CS,1
Anatomic Structure,0008,2208,CS,1
Anatomic Region Sequence,0008,2218,SQ,1
Anatomic Region Modifier Sequence,0008,2220,SQ,1
Primary Anatomic Structure Sequence, 0008, 2228, SQ, 1
Primary Anatomic Structure Modifier Sequence,0008,2230,SQ,1
Group 0008 Comments RETIRED,0008,4000,LO,1-N
Group 0010 Length,0010,0000,UL,1
Patient's Name,0010,0010,PN,1
```

```
Patient ID,0010,0020,LO,1
Issuer of Patient ID,0010,0021,LO,1
Patient's Birth Date, 0010, 0030, DA, 1
Patient's Birth Time, 0010, 0032, TM, 1
Patient's Sex,0010,0040,CS,1
.
```
### <span id="page-18-0"></span>**A.1.1. Private Attribute Specification**

Private attributes can be added to the dictionary profile by adding new entries, formatted one entry per line, as follows:

Attribute Name,Group#,PrivateCode,ElementByte#,VR,VM

where:

- Attribute Name is the name of the Private Attribute and consists of alphanumeric characters and the space character.
- $\bullet$  Group# must be odd and is the 4 high order hexadecimal digits of the private Attribute Tag.
- PrivateCode is the Private Creator code that will be used to identify the block of 0xFF (255) private attributes you are reserving within private Group#. Private Code can be composed of up to 64 alphanumeric characters and the space character. For Private Codes of any length, a trailing space should NOT be added.
- ElementByte# is the 2 hexadecimal digits identifying the private attribute within the Private Block identified by PrivateCode.
- VR and VM are defined as in the case of Standard Attributes above.
- $\bullet$  All private tags within a single Private Block (identified by a single  $\texttt{PrivateCode}$ ) must be grouped together.
- All entries within a Private Block are in increasing hexadecimal order of Tag ( $Group\#$ , Element Byte#).
- There should NOT be any spaces placed around the commas  $($ ,  $)$  in the string.

An excerpt from Merge's standard DICOM dictionary profile with additional private attributes follows (private attributes are in boldface):

```
...
Transducer Orientation,0008,2204,CS,1
Anatomic Structure,0008,2208,CS,1
Anatomic Region Sequence,0008,2218,SQ,1
Anatomic Region Modifier Sequence,0008,2220,SQ,1
Primary Anatomic Structure Sequence, 0008, 2228, SQ, 1
Primary Anatomic Structure Modifier Sequence,0008,2230,SQ,1
Group 0008 Comments RETIRED,0008,4000,LO,1-N
Last Serviced By,0009,ACME Imaging Group,2A,PN,1
Last Serviced Date,0009,ACME Imaging Group,2B,DT,1
Bold Density Scan Parms,0009,ACME MR Group,00,SS,3
Group 0010 Length,0010,0000,UL,1
```

```
Patient's Name,0010,0010,PN,1
Patient ID,0010,0020,LO,1
Issuer of Patient ID,0010,0021,LO,1
Patient's Birth Date, 0010, 0030, DA, 1
Patient's Birth Time,0010,0032,TM,1
Patient's Sex,0010,0040,CS,1
...
```
## <span id="page-19-0"></span>**A.2. Message Info Profile Specifications**

The message info profile ( $\text{info},\text{pfl})$  contains the SOP or Message Object specifications for all the DICOM service-command pairs supported by the Merge DICOM Toolkit on the MC Open Message() and MC\_Set\_Service\_Command() calls. This profile also contains specifications for each of the Items used in attributes of Value Representation SQ (Sequence of Items).

The message info profile is broken into sections, each section beginning with a single line with the format:

[ ServiceNum, DIMSECommandName ] for SOPs

or

[ ItemNum, ITEM] for Items

where:

- ServiceNum is a four digit decimal service number, corresponding to a service number defined in the mergecom.srv configuration file for a particular DICOM service. Leading zeroes are required where necessary.
- DIMSECommandName is one set of DIMSE commands {C\_STORE\_RQ, C\_STORE\_RSP, C\_GET\_RQ, C\_GET\_RSP, C\_FIND\_RQ, C\_FIND\_RSP, C\_MOVE\_RQ, C\_MOVE\_RSP, C\_ECHO\_RQ, C\_ECHO\_RSP, N\_EVENT\_REPORT\_RQ, N\_EVENT\_REPORT\_RSP, N\_GET\_RQ, N\_GET\_RSP, N\_SET\_RQ, N\_SET\_RSP, N\_ACTION\_, N\_ACTION\_RSP, N\_CREATE\_RQ, N\_CREATE\_RSP, N\_DELETE\_RQ, N\_DELETE\_RSP, C\_CANCEL\_RQ}.
- ItemNum is a four digit decimal item number, corresponding to an item number defined in the mergecom.srv configuration file. Leading zeros are required where necessary.
- ITEM is the explicit string 'ITEM'.

### <span id="page-19-1"></span>**A.2.1. Standard Attribute Specification**

Within each section are specified the standard DICOM attributes that make up the Message or Item Object. Each attribute is specified on a separate line as follows:

Group#,Element#@VR@VT@@DefOrEnumValues;

where:

- Group# is the 4 high order hexadecimal digits of the Attribute Tag.
- $\bullet$  Element# is the 4 low order hexadecimal digits of the Attribute Tag.
- VR is the two uppercase character representation of the Value Representation (VR). It must have one of the values from the set {AE, AS, CS, DA, DS, DT, IS, LO, LT, PN, SH, ST, TM, UC, UR,

UT, UI, SS, US, AT, SL, UL, FL, FD, UNKNOWN\_VR, OB, OW, OL, OF, OD, SQ} and shall agree with the VR specified for this same Tag in the dictionary profile.

**NOTE:** The VR appears in both the dictionary and message info profile for performance reasons.

- VT is the value type for the attribute and must have a value from the set of values {1, 1C(ConditionString), 2, 2C(ConditionString), 3} where ConditionString is a string representing a condition specified in the DICOM standard for a conditional attribute. ConditionString shall only consist of uppercase characters and the underbar character. Note: The Toolkit only validates against conditions that it can validate itself. It is the DICOM application's responsibility to validate all other conditions.
- DefOrEnumValues for single valued elements (VM of 1) is a string containing defined terms or enumerated values of the form:
- D<value1,value2,... , valuen> or E<value1, value2,... , valuen>

where D specifies defined terms, E specifies enumerated values, and value k where  $k$ , is between 1 and n, specifies a term or value, respectively.

For multiple valued elements (VM greater than 1) having a value multiplicity of n.

- Each valuek can itself have one of many values. In this case DefOrEnumValues has the following different forms:
	- D< (value11, value12,... ,value1j) (value21, value22,... ,value2k) ... (valuen1, valuen2,... , valuenl)

or

● E< (value11, value12,... ,value1j) (value21, value22,... ,value2k) ... (valuen1, valuen2,... , valuenl)

where D specifies defined terms, E specifies enumerated values, and each parenthesized list specifies the acceptable terms or values for the k-th value of that multiple valued element, respectively

- All entries within a section are in increasing hexadecimal order of Tag (Group#, Element#).
- The "at" signs ( $\theta$ ) and commas (, ) present in the string are explicit separators around which no spaces should be placed.

### <span id="page-20-0"></span>**A.2.2. Private Attribute Specification**

Private Attributes can also be added to a Message Object (SOP) by adding them to the correct section. Private attributes referenced in the message profile must have also been properly defined in the dictionary profile, as described earlier. Each private attribute is specified on a separate line as follows.

Group#,PrivateCode,ElementByte#@VR@VT@@DefOrEnumValues;

where:

- $\bullet$  Group# must be odd and is the 4 high order hexadecimal digits of the private Attribute Tag.
- PrivateCode is the Private Creator code that will be used to identify the block of 0xFF (255) private attributes you are reserving within private  $G_{\text{coup}}$ #. Private Code can be composed of up to 64 alphanumeric characters and the space character.
- $\bullet$  ElementByte# is the 2 hexadecimal digits identifying the private attribute within the Private Block identified by Private Code.
- VR, VT, and DefOrEnumValues are defined as they were in the case of Standard Attributes above.
- $\bullet$  All private tags within a single Private Block (identified by a single  $\text{Private Code}$ ) within a section must be grouped together.
- All entries within a Private Block are in increasing hexadecimal order of Tag ( $Group\#,Element-$ Byte#).
- The "at" signs  $(\mathcal{C})$  and commas  $(,)$  present in the string are explicit separators around which no spaces should be placed.

## <span id="page-21-0"></span>**A.3. Example Message Info Profile Entry**

Looking at the BASIC COLOR IMAGE BOX service as an example, we see the following entry for this service in the mergecom.srv configuration file:

[0002]

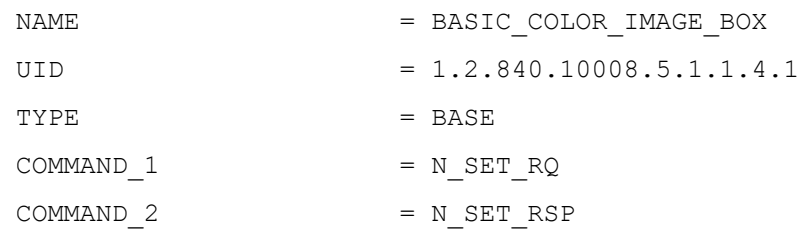

### <span id="page-21-1"></span>**A.3.1. Example Message**

This service has ServiceNum 0002 and supports the DIMSECommandNames N\_SET\_RQ and N\_SET\_RSP. The corresponding entries in the message profile  $(info,pf1)$  look like the following:

```
[ 0002, N SET RQ ]
2010,0060@CS@3@@D<REPLICATE, BILINEAR, CUBIC, NONE>;
2010,0080@CS@3@@;
2020,0010@US@1@@;
2020,0020@CS@3@@E<NORMAL, REVERSE>;
2020,0030@DS@3@@;
2020,0111@SQ@1@@E<PREFORMATTED_COLOR_IMAGE>;
2020,0130@SQ@3@@E<REF_OVERLAY>;
[ 0002, N SET RSP ]
2010,0060@CS@3@@D<REPLICATE, BILINEAR, CUBIC, NONE>;
2010,0080@CS@3@@;
2020,0010@US@1@@;
2020,0020@CS@1@@E<NORMAL, REVERSE>;
2020,0030@DS@3@@;
2020,0111@SQ@1@@E<PREFORMATTED_COLOR_IMAGE>;
2020,0130@SQ@1C(OVERLAY_SOP_NEGOTIATED)@@E<REF_OVERLAY>;
```
## <span id="page-21-2"></span>**A.3.2. Example Item**

Note that both messages contain attributes with a Value Representation of SQ. Only in these cases an enumerated value containing the Item Name is specified for the attribute. This Item Name translates to item number in the mergecom.srv configuration file as follows:

[ITEM\_TABLE]

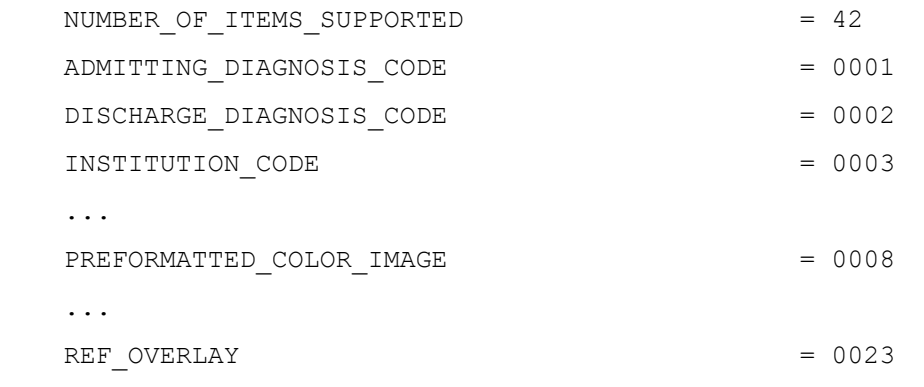

...

The format of the actual item in the message info profile is identical to that for the message object specified above, except for the name of the section. For example, the entry in the message info profile  $(info.pdf)$  for the REF\_OVERLAY item is:

```
[ 0023, ITEM ]
0008,1150@UI@1@@;
0008,1155@UI@1@@;
```
This allows for nested sequences of items, since an attribute of an item can certainly have a Value Representation of SQ.

## <span id="page-22-0"></span>**A.4. Extending the Message Info Profile**

Extending the message or item objects specified in the message info profile with additional private attributes is a matter of adding private attribute entries to the proper section of the file. Use the mergecom.srv file to determine the proper section; namely:

- when adding private attributes to a message object, look for the service name in the mergecom.srv file, find its corresponding ServiceNum, and look for the section [Service-Num, DIMSECommandName], where DIMSECommandName is the DIMSE command for which you wish to add the attributes.
- when adding private attributes to an item object, look for the item name in the mergecom.  $srv$ file, find its corresponding ItemNum, and find the section labeled [ItemNum, ITEM].

Once finding the proper section adds a validly formatted entry for your new private attribute with all the required parameters. Be sure that the attribute's Tag has a corresponding entry in the data dictionary profile. Also, be certain that the new attribute is added in Tag ascending order.

### <span id="page-22-1"></span>**A.4.1. Adding Private Attributes to the Message**

A couple of the private attributes we defined earlier in the dictionary profile could be added to the N\_SET\_RSP entry above as follows (private attributes are in boldface):

```
[ 0002, N_SET_RQ ]
2010,0060@CS@3@@D<REPLICATE, BILINEAR, CUBIC, NONE>;
2010,0080@CS@3@@;
2020,0010@US@1@@;
2020,0020@CS@3@@E<NORMAL, REVERSE>;
```
2020,0030@DS@3@@; 2020,0111@SQ@1@@E<PREFORMATTED\_COLOR\_IMAGE>; 2020,0130@SQ@3@@E<REF\_OVERLAY>; [ 0002, N SET RSP ] 0009,ACME Imaging Group,2A@PN@3@@; 0009,ACME Imaging Group,2B@DT@3@@; 2010,0060@CS@3@@D<REPLICATE, BILINEAR, CUBIC, NONE>; 2010,0080@CS@3@@; 2020,0010@US@1@@; 2020,0020@CS@1@@E<NORMAL, REVERSE>; 2020,0030@DS@3@@; 2020,0111@SQ@1@@E<PREFORMATTED\_COLOR\_IMAGE>;

2020,0130@SQ@1C(OVERLAY\_SOP\_NEGOTIATED)@@E<REF\_OVERLAY>;

Also, private attributes can be added to items as they were to messages.

**CAUTION: Be careful when setting the Value Type (VT) for private attributes you are adding to the message info profile. VT for private attributes should always be 3 (meaning the private attribute is optional) unless you are defining your own Specialized or Private SOP Class.**

> **Also, once you add private attributes to a message section in the message info file, the toolkit will reserve the private block of attributes even if your application does not fill these attributes in with values. This means the private creator codes will be a part of the message stream. If you have 'optional' blocks of private attributes you will probably want to continue to use the** MC\_Add\_Private\_...() **runtime private attribute creation calls.**